# RS ribbon RIBBON CONNECT FOR MS TEAMS

**Ribbon Connect Portal Quick Reference Guide Ribbon Employees: Setting Up Distributor Accounts**

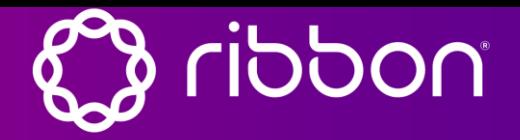

TIP: Gather these details before you get started to ensure that you can quickly implement your solution.

### **Teams Information**

- ✓ Global Admin Password for **Microsoft**
- E5 Licenses for Users
- **PBX SIP Information**
- Ofc 365 Spare License to enable One-click set-up.

## **PBX Information**

- PBX SIP Information
- DID Ranges
- Bulk Upload File(s)-up to 1K users per batch.
- $\checkmark$  PBX Worksheet with users and credentials

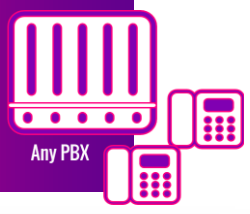

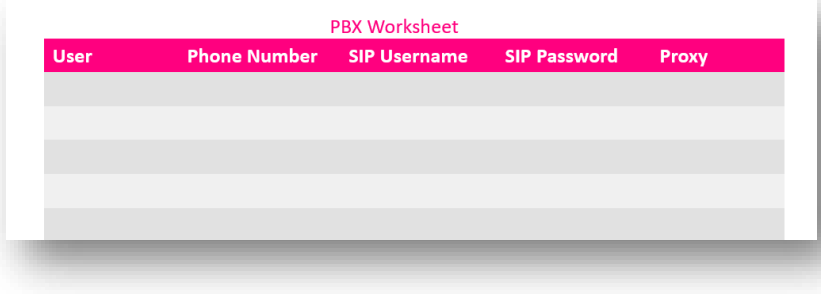

# **SIP Trunk Details**

- ✓ Provider Name
- ✓ Domain Name
- ✓ DID Ranges
- **Voicemail/ Music ON hold** preference.

**Any Provider SIP Trunk** 

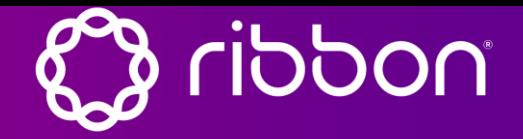

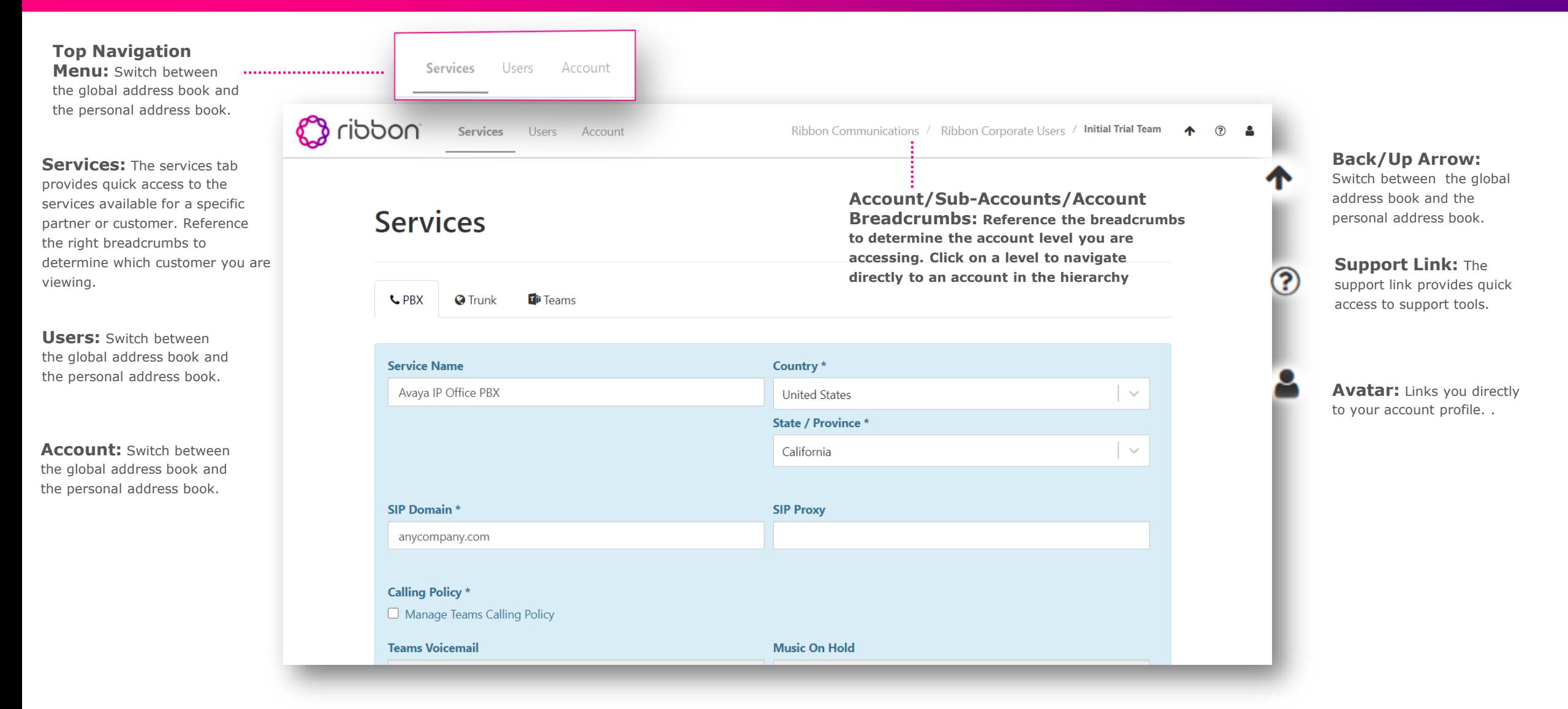

#### **Ribbon Connect for Microsoft Teams Portal Quick Reference Guide Services: PBX**

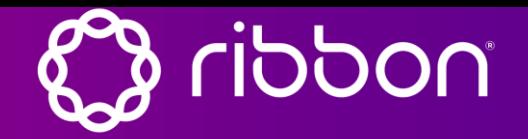

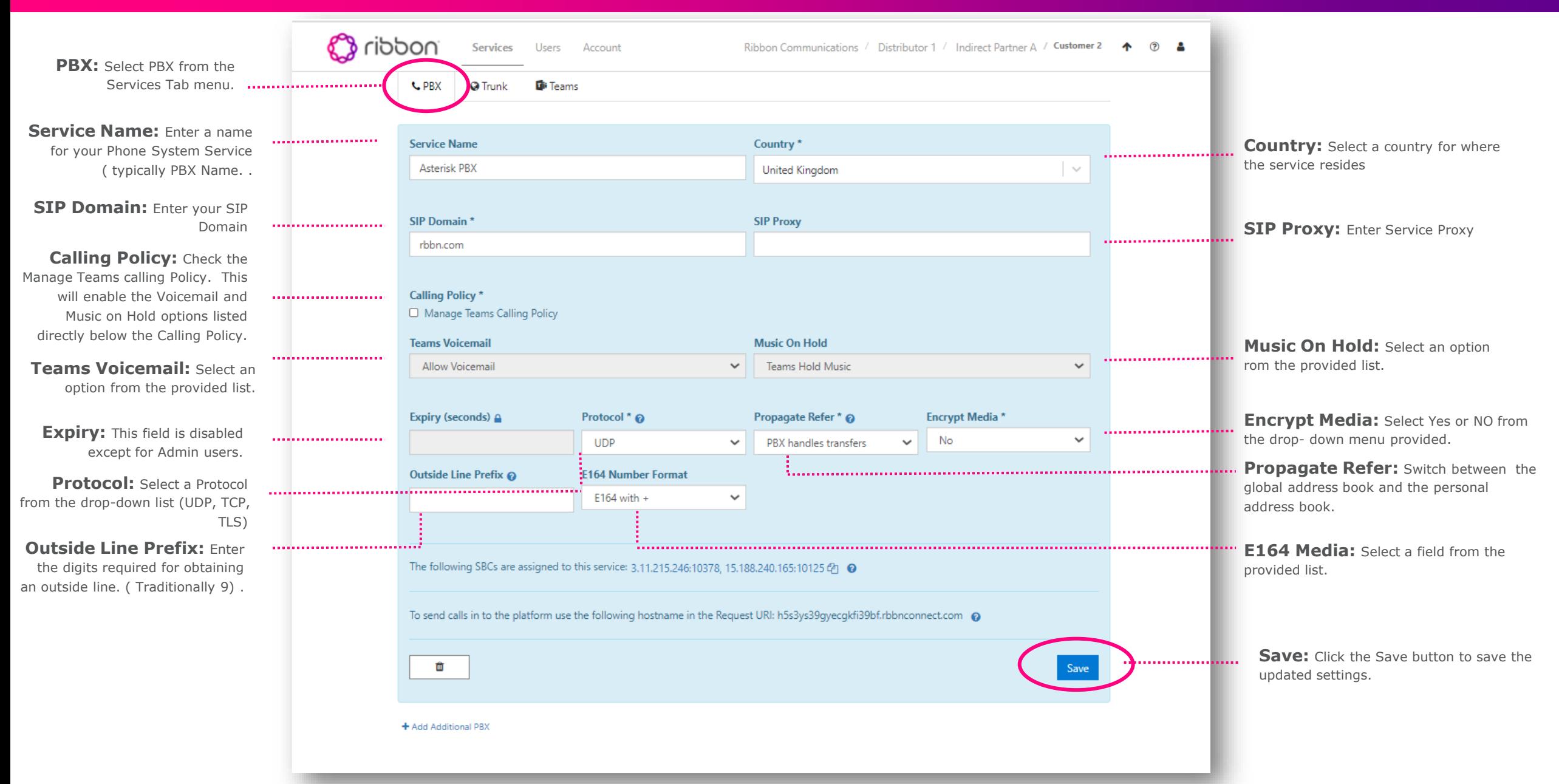

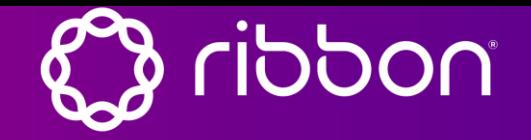

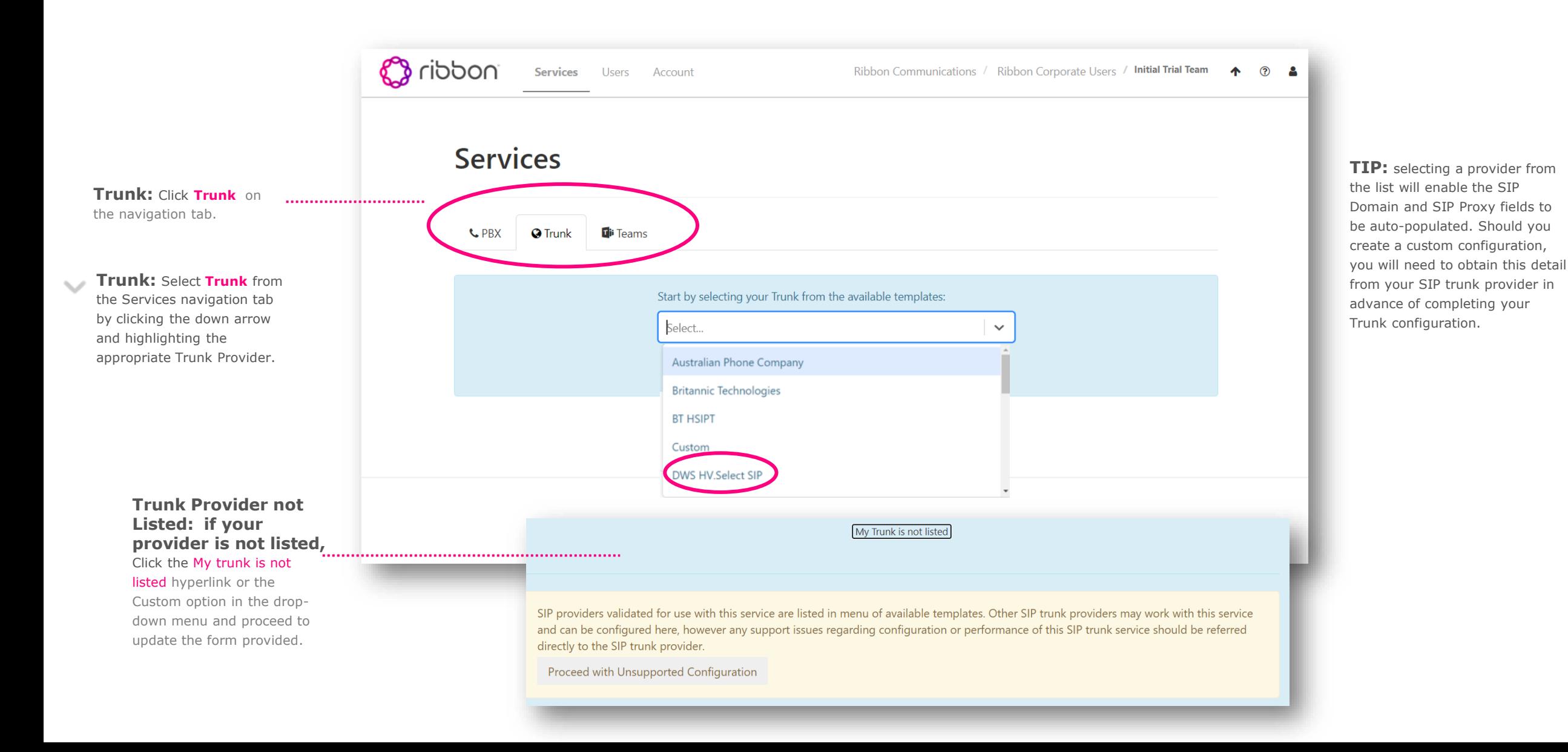

#### **Ribbon Connect for Microsoft Teams Portal Quick Reference Guide Services: Trunk Configuration**

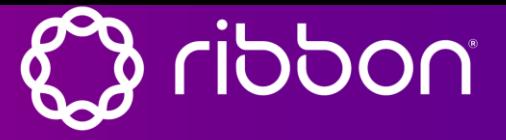

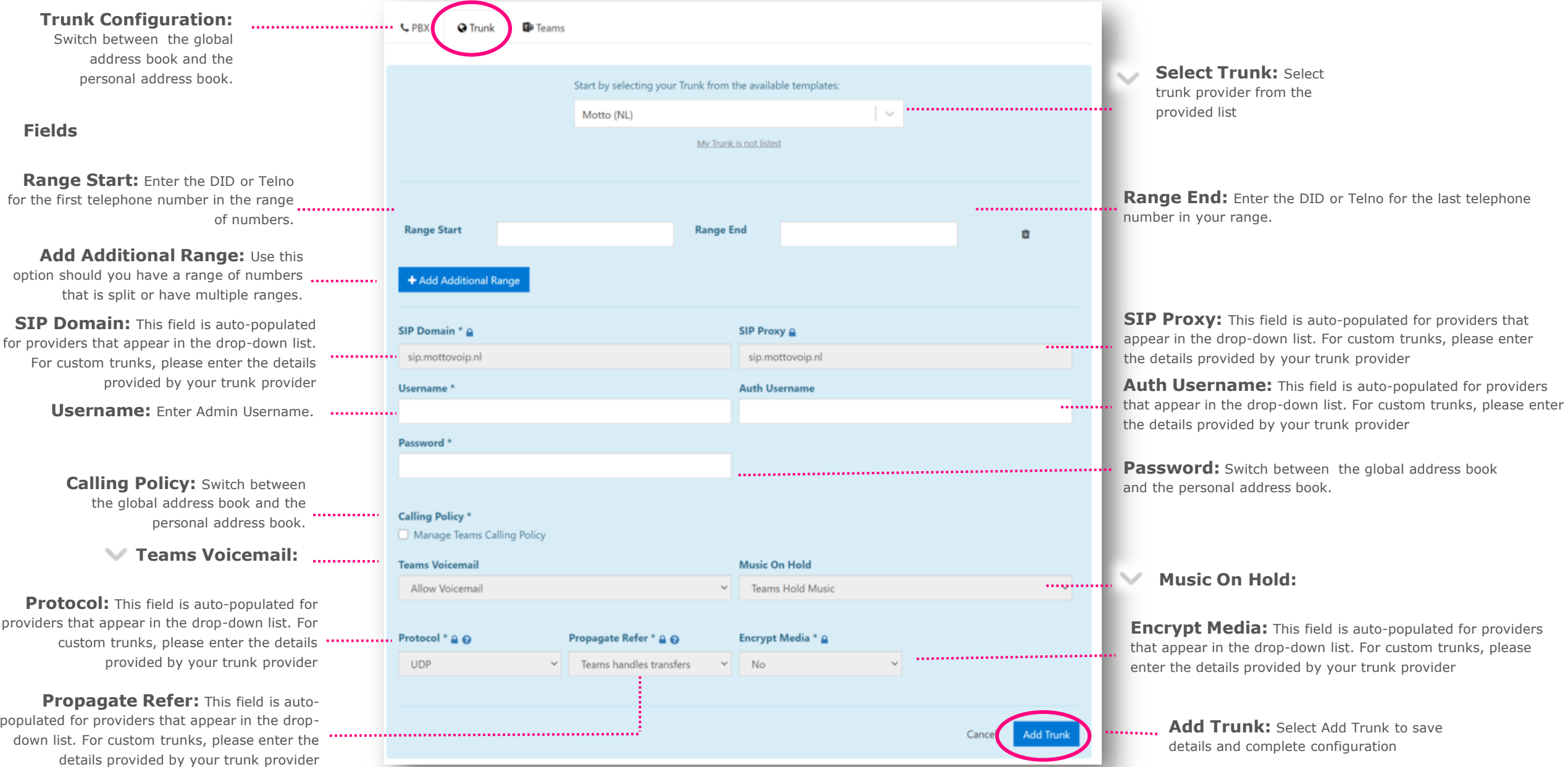

#### **Ribbon Connect for Microsoft Teams Portal Quick Reference Guide Services: Custom Trunk Configuration**

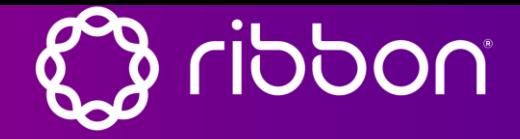

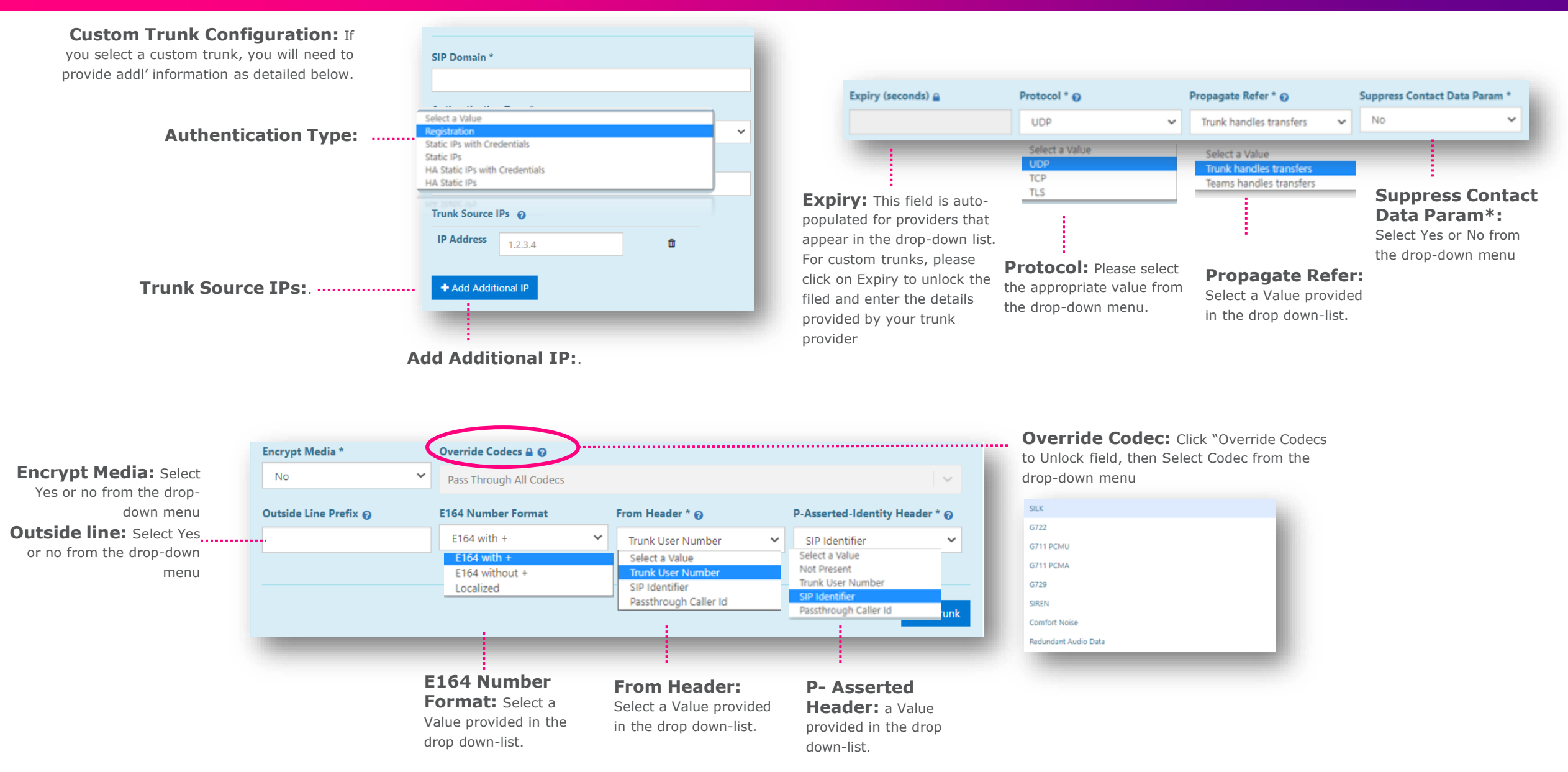

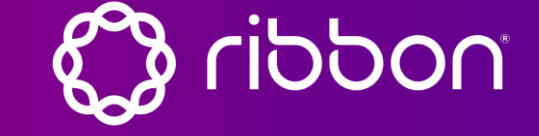

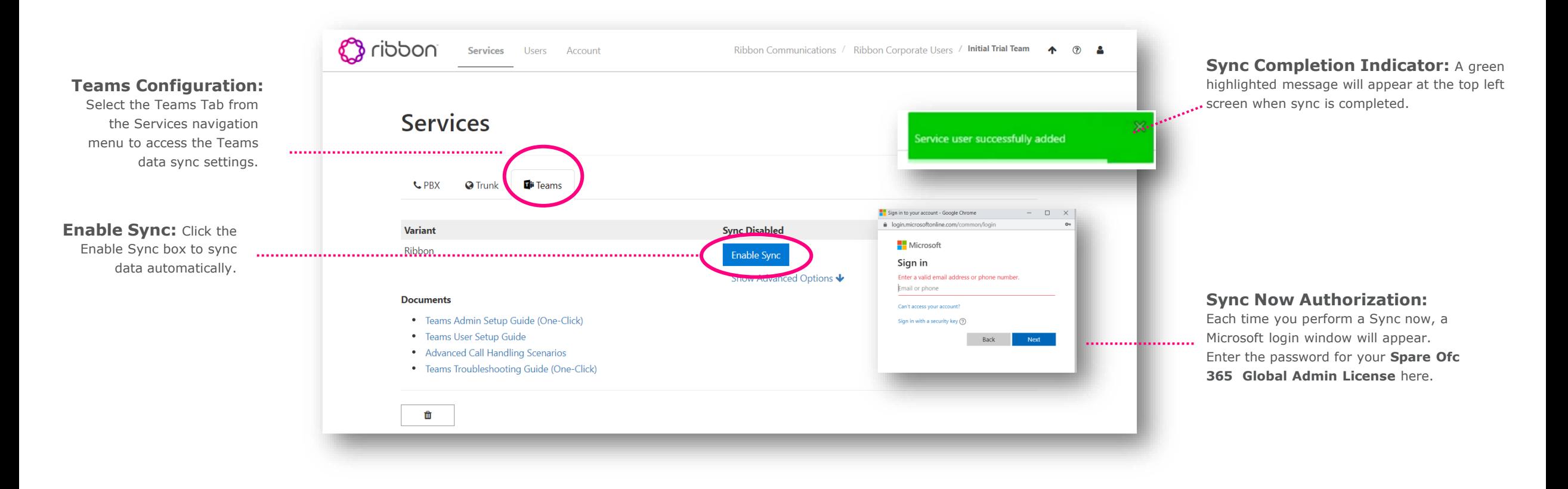

**TIP:** The Partner Reseller or Customer can enable Teams synchronization. Whoever performs this task must use the Microsoft 365 Global Admin password

> **Note:** Enable Sync may take anywhere from 2 minutes to 24 hours depending on Microsoft capabilities. The partner can monitor activity while in progress if customer is performing the Teams' synchronization. Synchronization delay should be logged as a ticket with Microsoft.

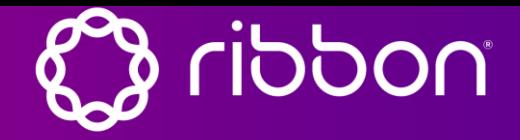

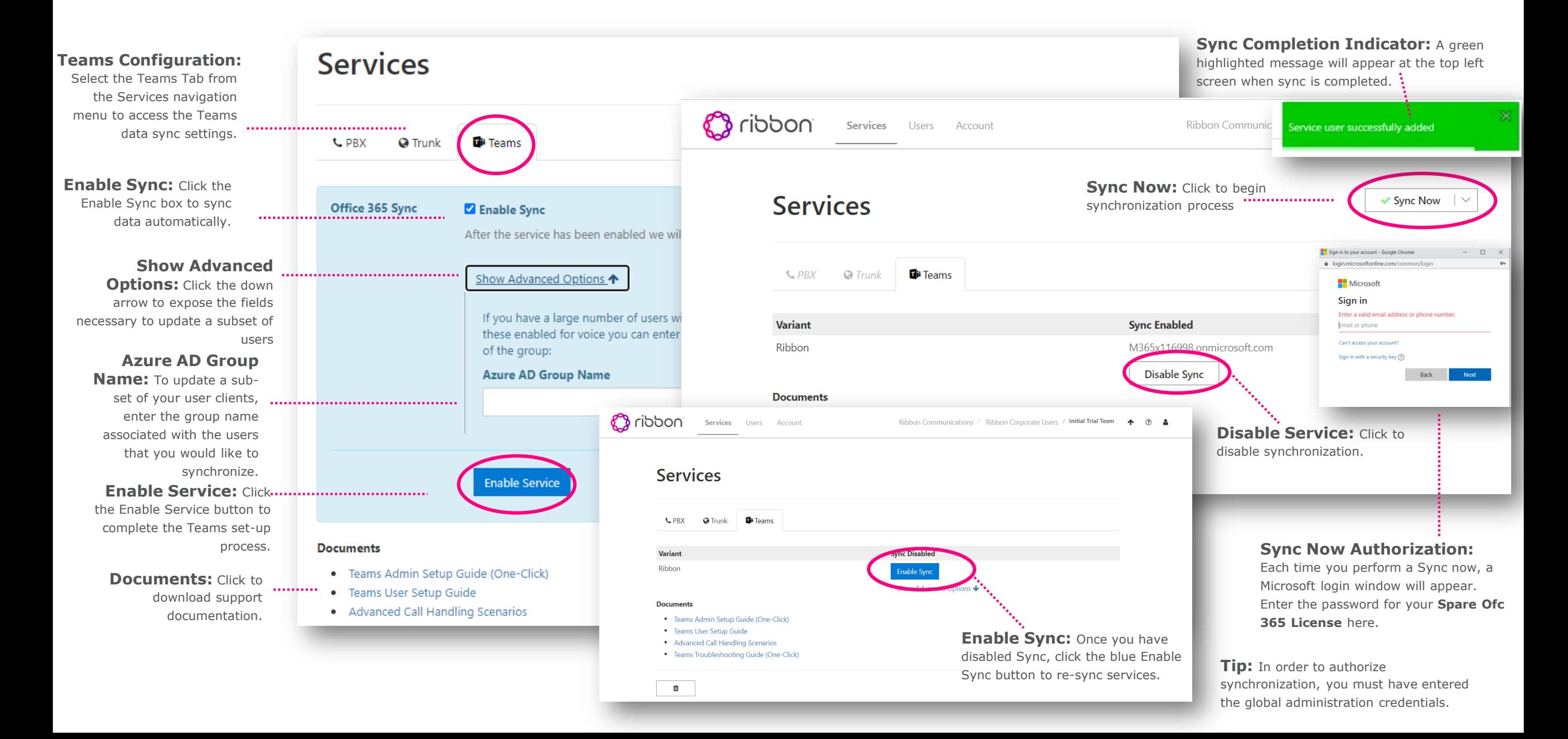

#### **Ribbon Connect for Microsoft Teams Portal Quick Reference Guide Services: Teams Sync Partner Monitoring**

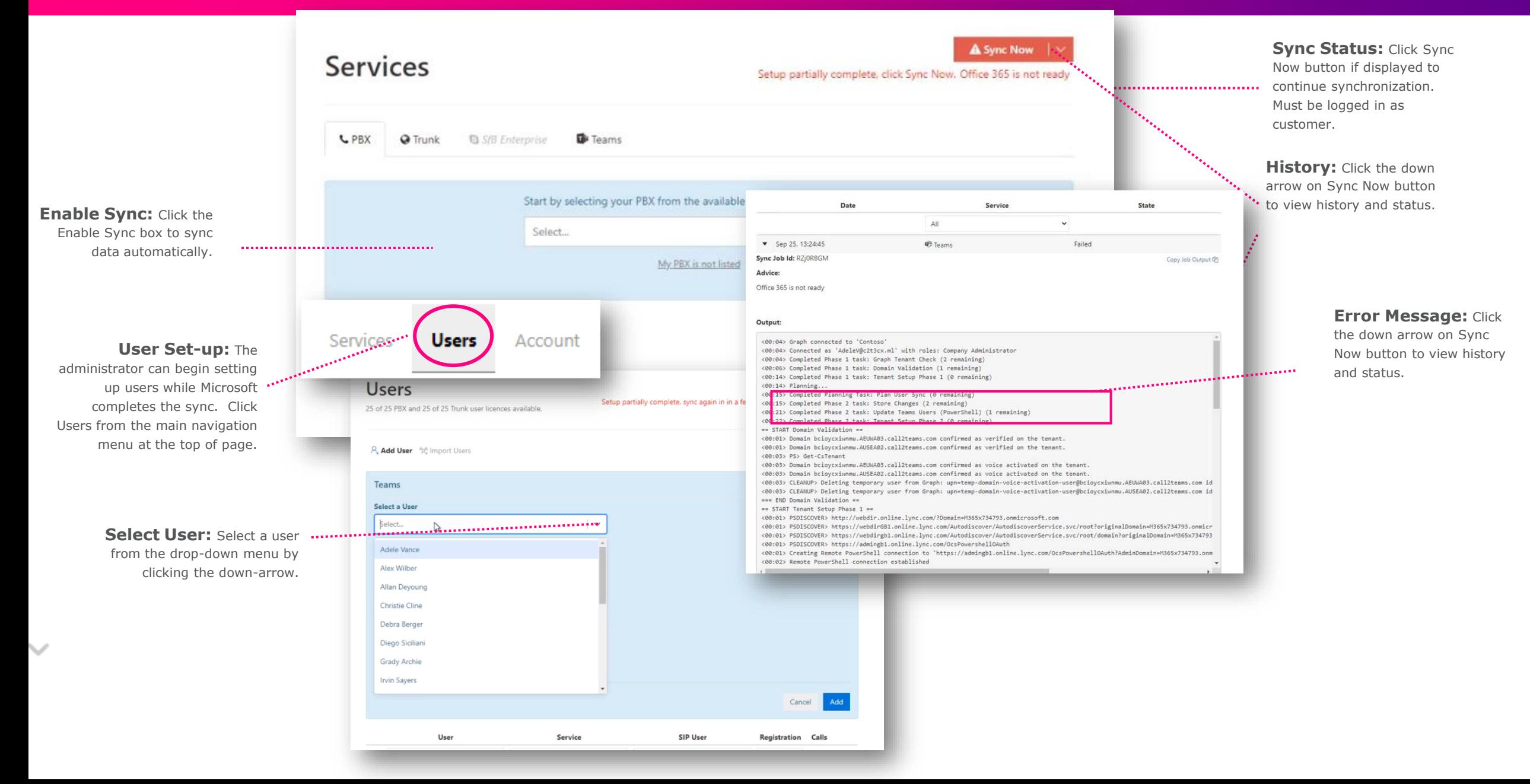

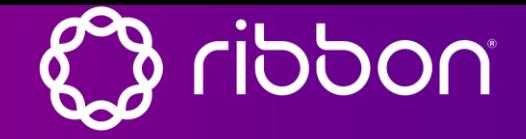

**Once you have completed the Services set up ( Trunks and Teams), you can now set-up Users.** 

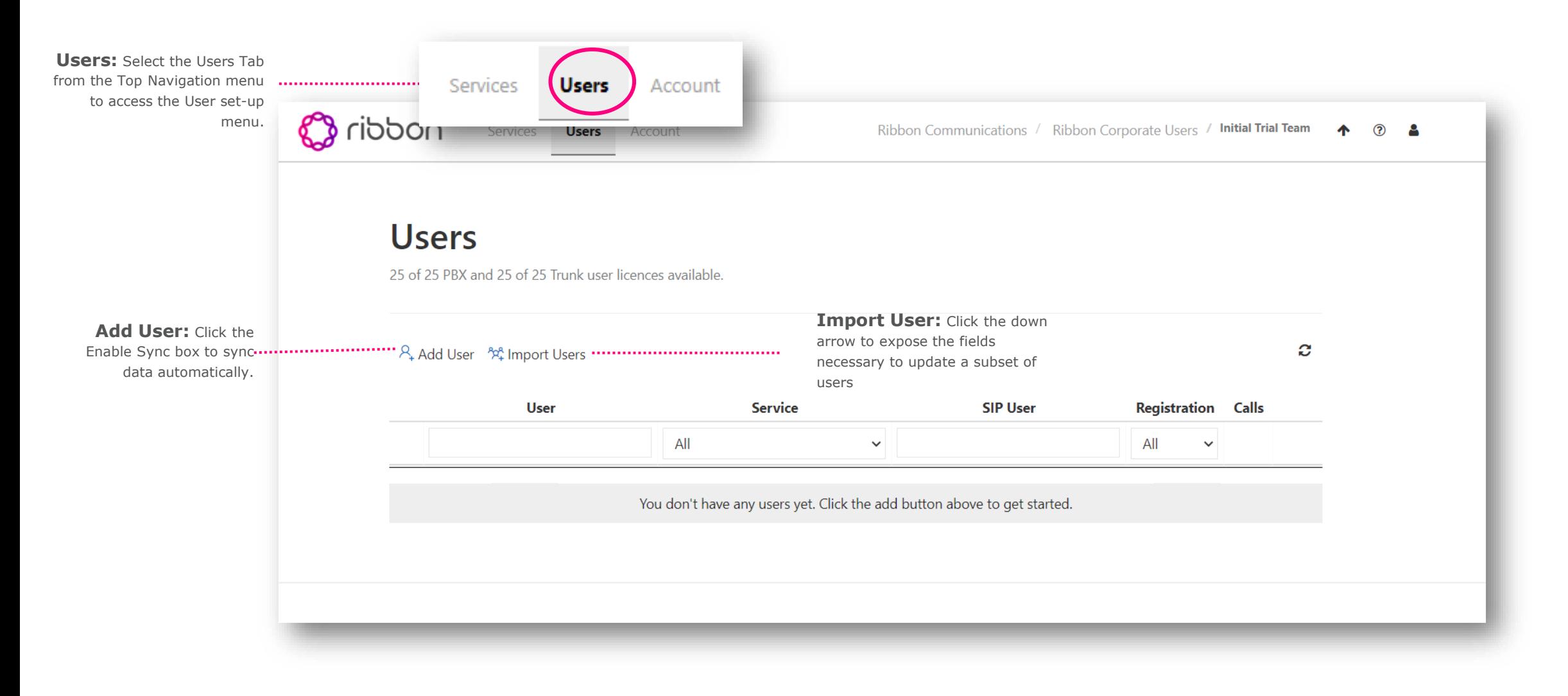

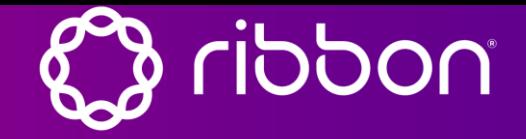

**Once you have completed the Services set up ( Trunks and Teams), you can now set-up Users.** 

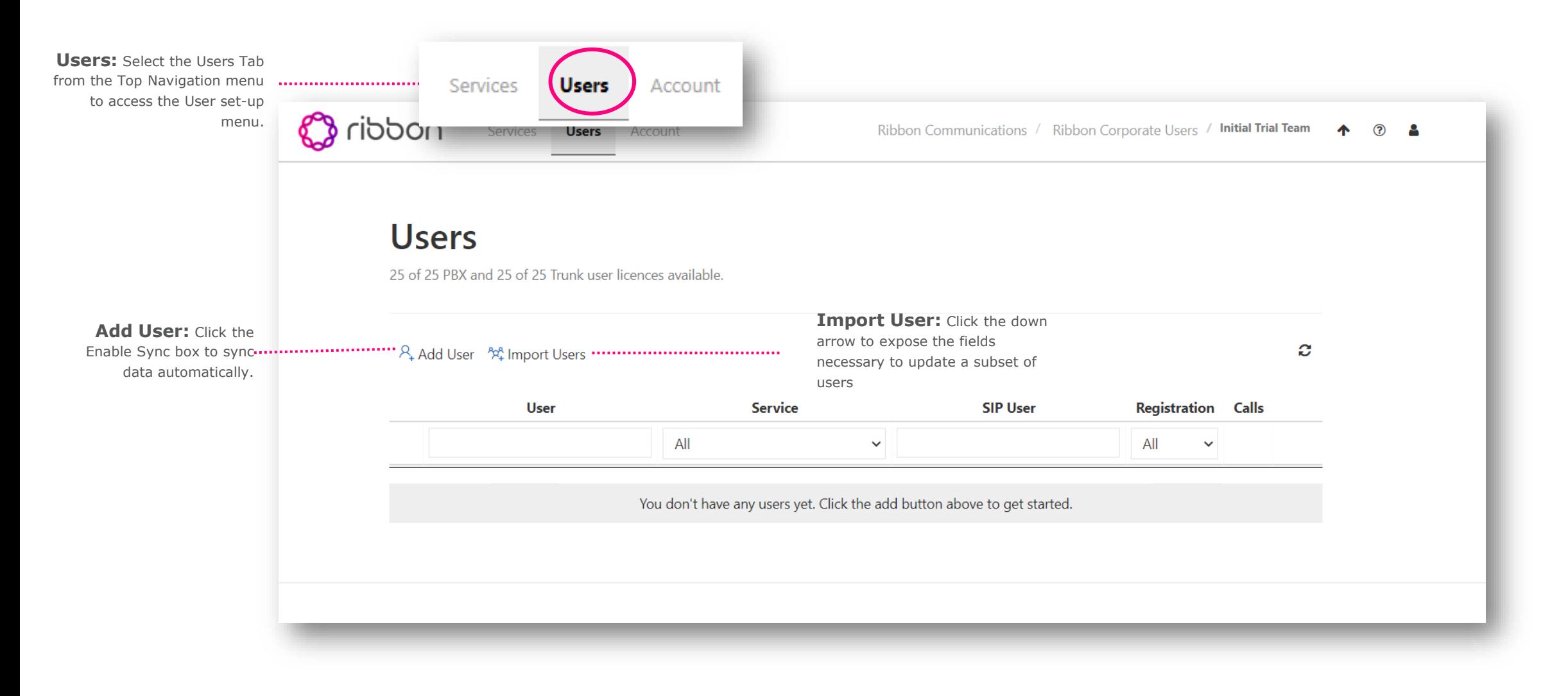

#### **Ribbon Connect for Microsoft Teams Portal Quick Reference Guide Users: Manual addition of Users or Move Adds Changes.**

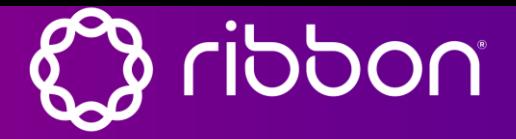

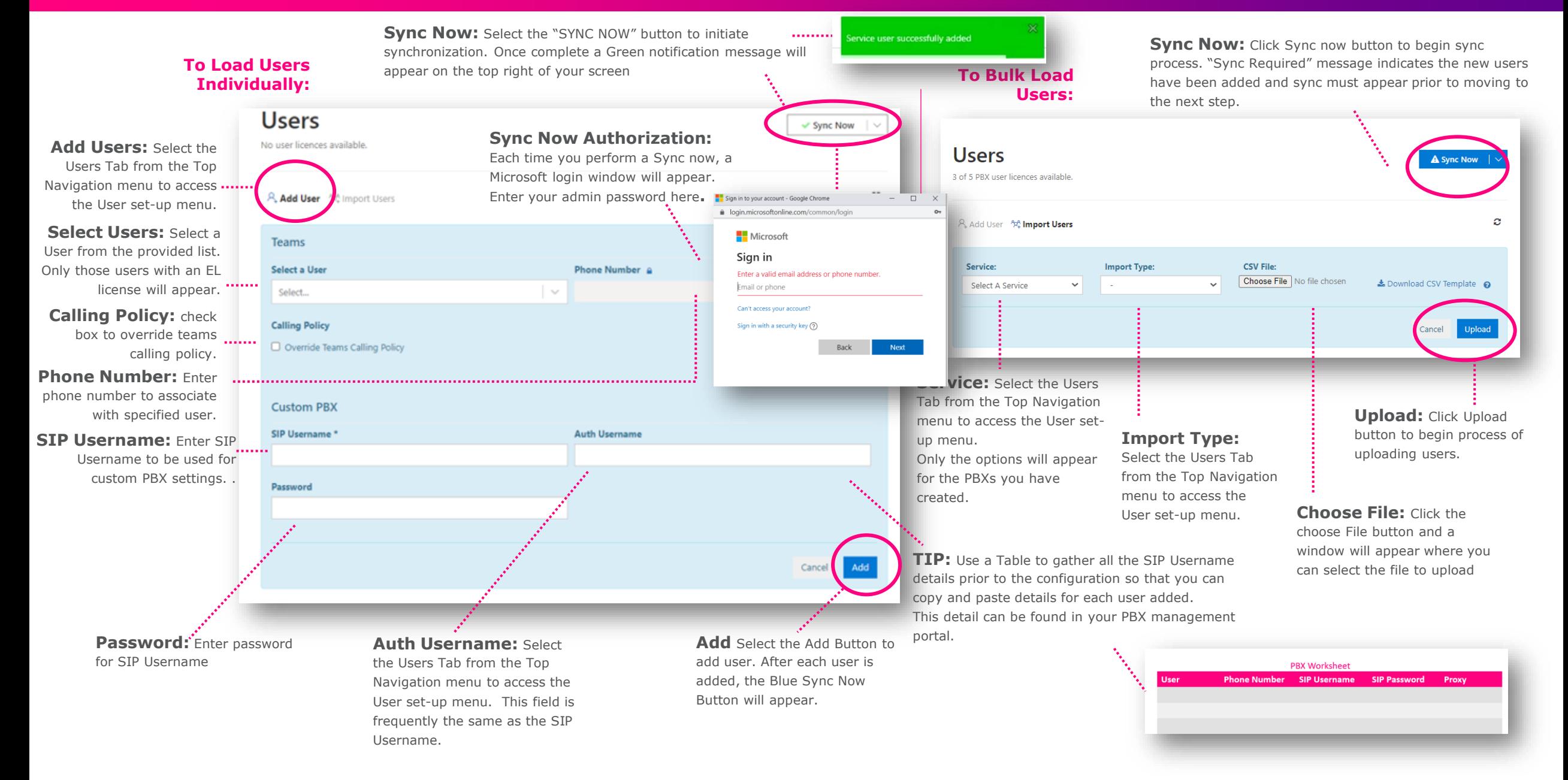

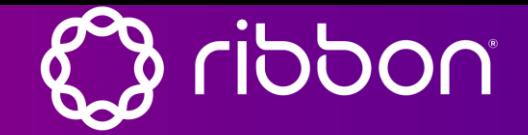

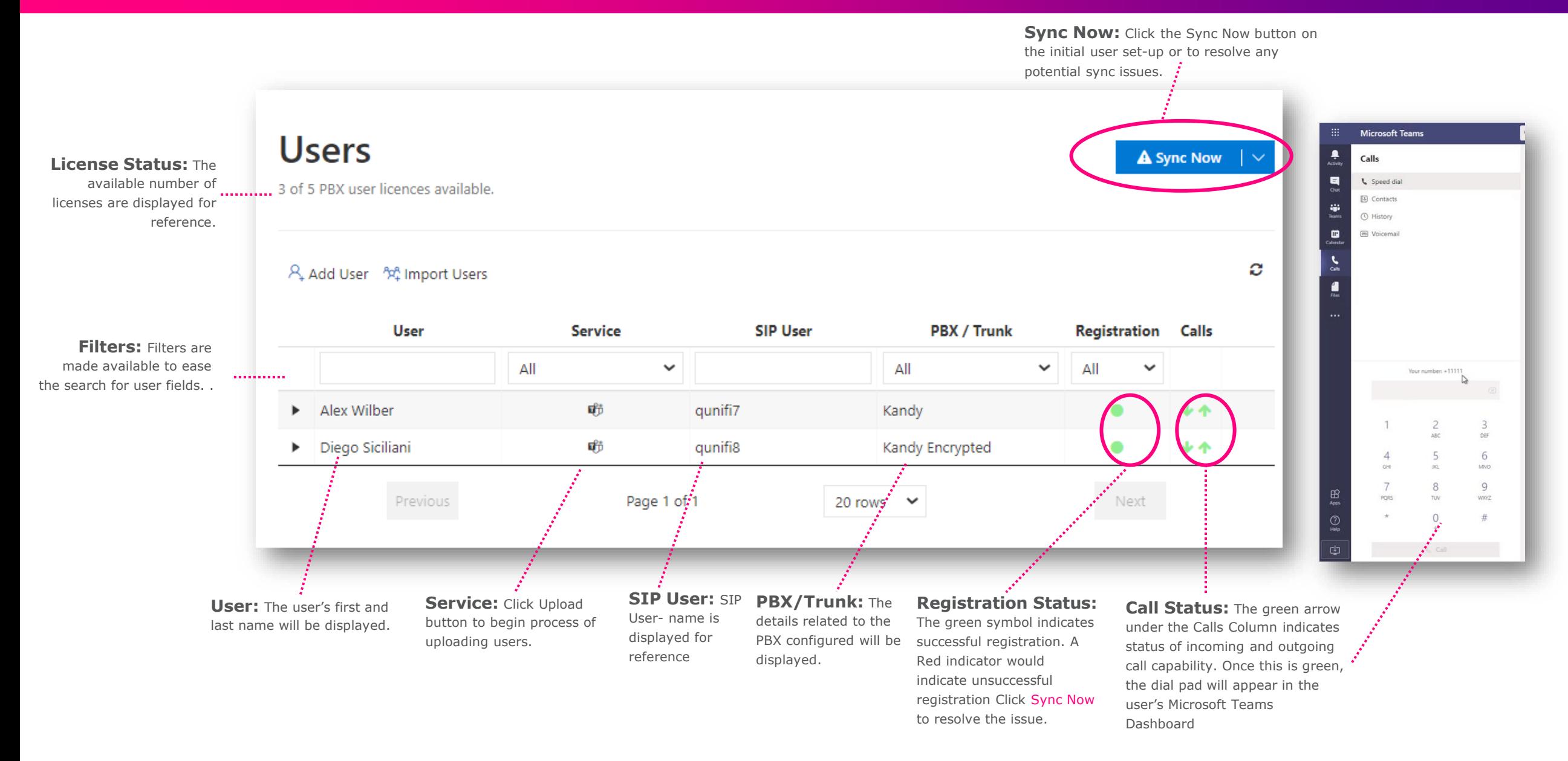

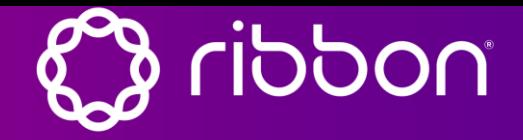

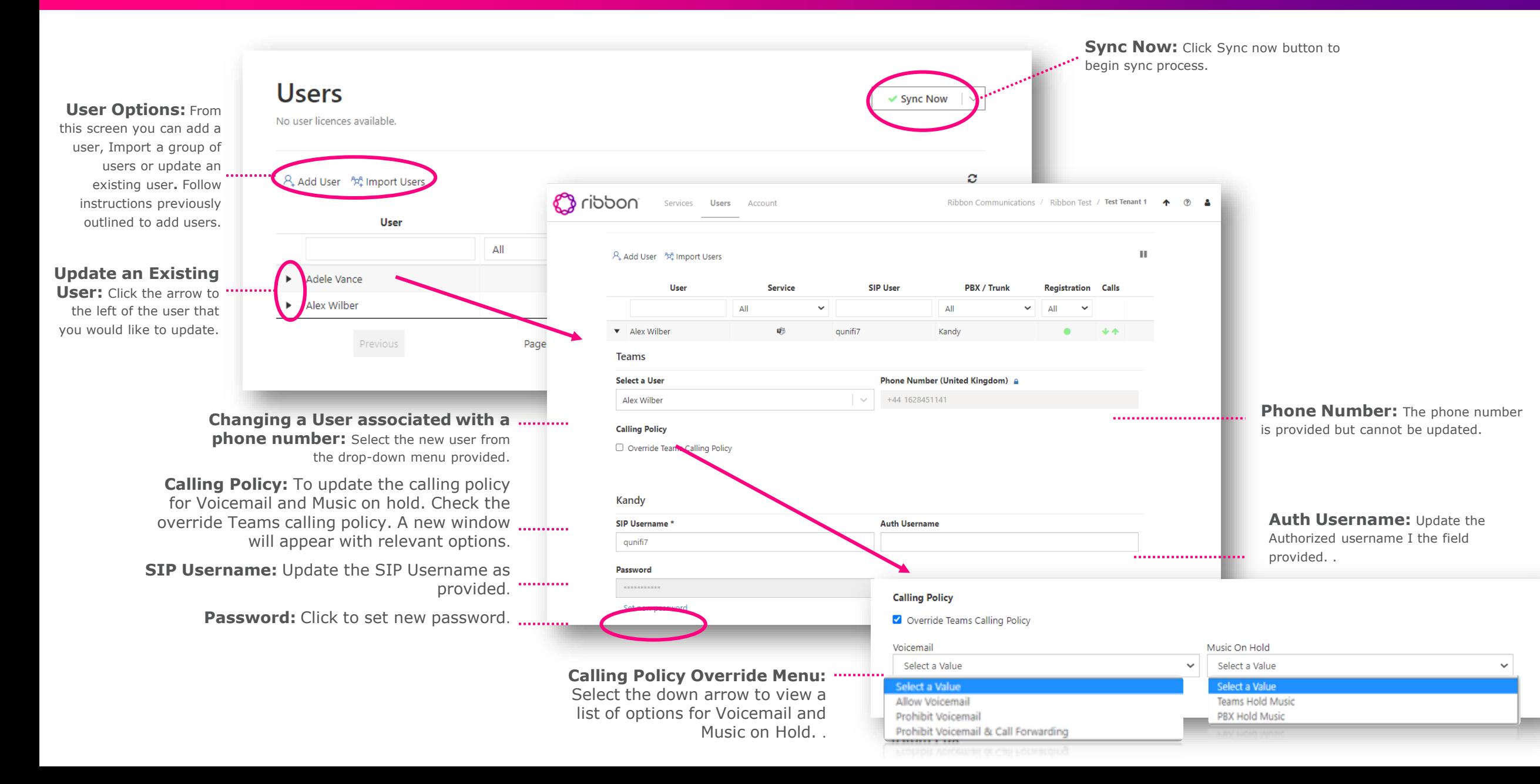

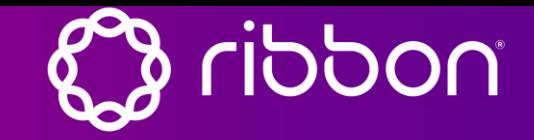

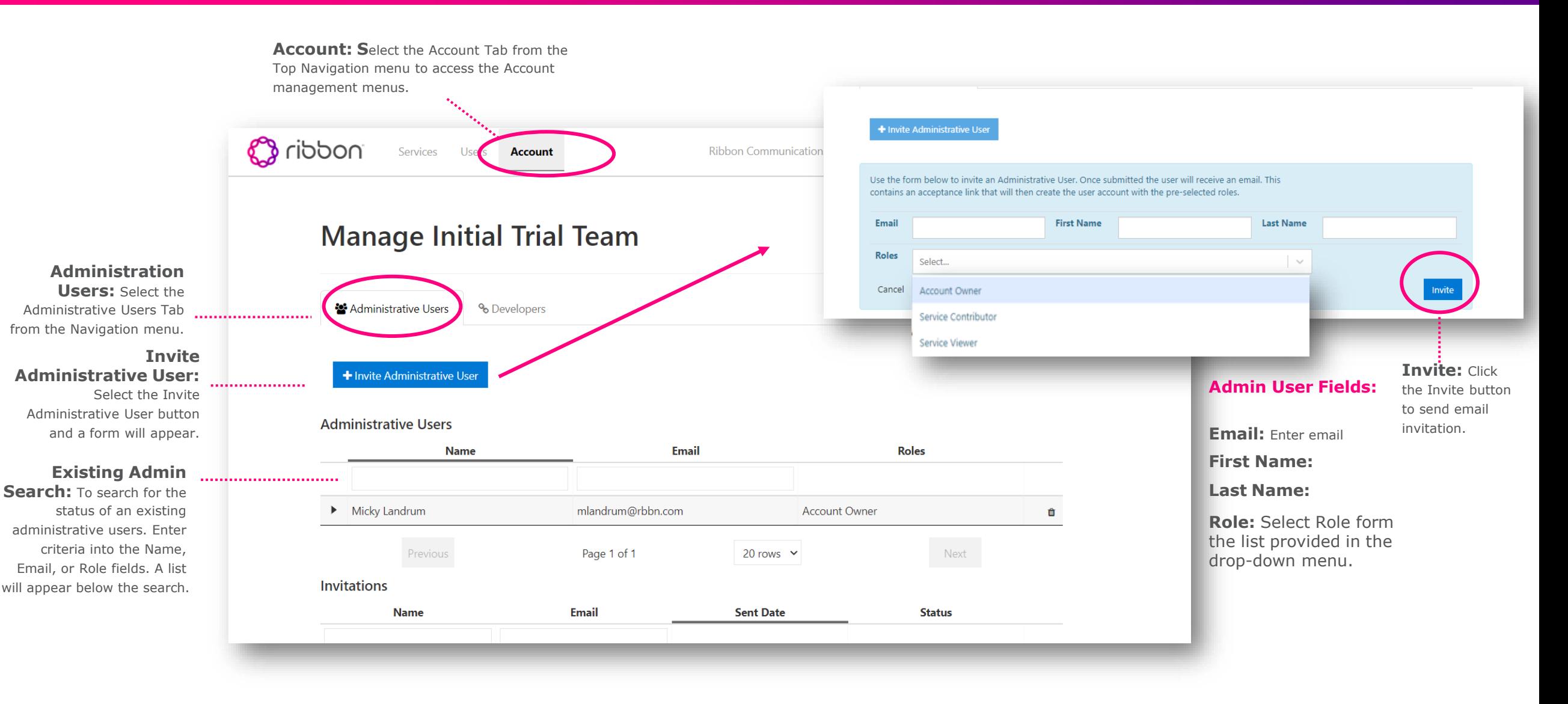

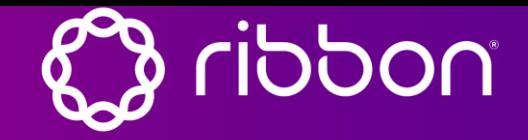

- [Building a Direct Routing Plan:](https://docs.microsoft.com/en-us/microsoftteams/direct-routing-plan) https://docs.microsoft.com/enus/microsoftteams/direct-routing-plan
- [Configure Direct Routing:](https://docs.microsoft.com/en-us/microsoftteams/direct-routing-configure) https://docs.microsoft.com/enus/microsoftteams/direct-routing-configure
- Certified SBCs[: https://docs.microsoft.com/en-us/microsoftteams/direct-routing](https://docs.microsoft.com/en-us/microsoftteams/direct-routing-border-controllers)border-controllers
- Prerequisites for configuring call tabs in teams: [https://docs.microsoft.com/en-us/MicrosoftTeams/configuring-teams-calling](https://docs.microsoft.com/en-us/MicrosoftTeams/configuring-teams-calling-quickstartguide)quickstartguide
- Prerequisites for configuring Dial Tabs in teams: [https://docs.microsoft.com/en-us/MicrosoftTeams/configuring-teams-calling](https://docs.microsoft.com/en-us/MicrosoftTeams/configuring-teams-calling-quickstartguide#prerequisites-for-enabling-the-dial-pad-in-teams)quickstartguide#prerequisites-for-enabling-the-dial-pad-in-teams